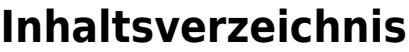

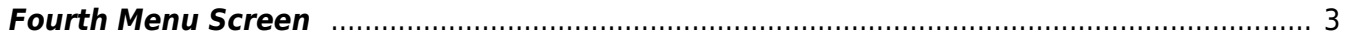

# <span id="page-2-0"></span>**Fourth Menu Screen**

The SmartEPGvu<sup>+</sup> menu can be accessed by pressing the menu button on the remote control when a view is open.

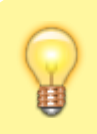

The menu can always be called up when one of the views is displayed.

### **Meaning of the individual buttons in the legend:**

## $\bullet$ Exit

Closes the menu window without saving. However, a query is displayed asking whether you really want to exit without saving.

 $\bullet$ Save The current setting is saved.

**O**Default values All settings will be reset to default.

## **OR**Toggle

Settings that can be determined via a  $\checkmark$  or  $\checkmark$  can be selected or deselected with the OK button.

Each menu item can be changed with the right/left buttons.

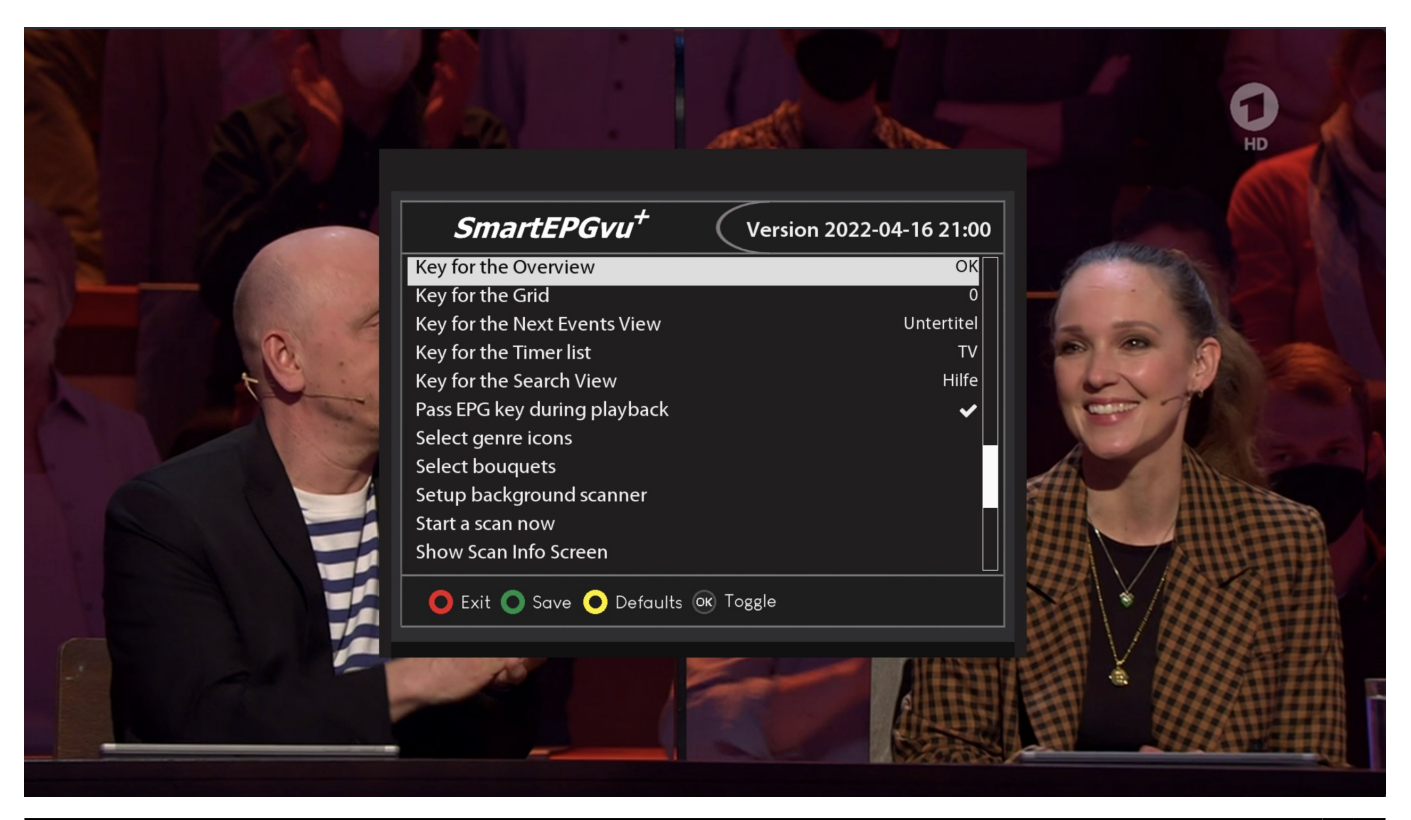

- https://nayal.de/

#### **Key for the Grid**

Any key can be defined to directly access the [Grid view](https://nayal.de/doku.php/oz:sicht3).

#### **Key for Next Events View**

Any key can be defined to directly access the [Next event view.](https://nayal.de/doku.php/oz:sicht4)

#### **Key for the Timer list key**

Any key can be defined to directly access the [Timer view](https://nayal.de/doku.php/oz:sicht5).

#### **Key for the Search View**

Any key can be defined to directly access the [Search view.](https://nayal.de/doku.php/oz:sicht6)

#### **Pass EPG key during playback**

Activating this setting makes it possible to show the EPG data of the current recording during playback by pressing the EPG button.

#### **Select genre icons**

The genre icons to be displayed can be activated or deactivated.

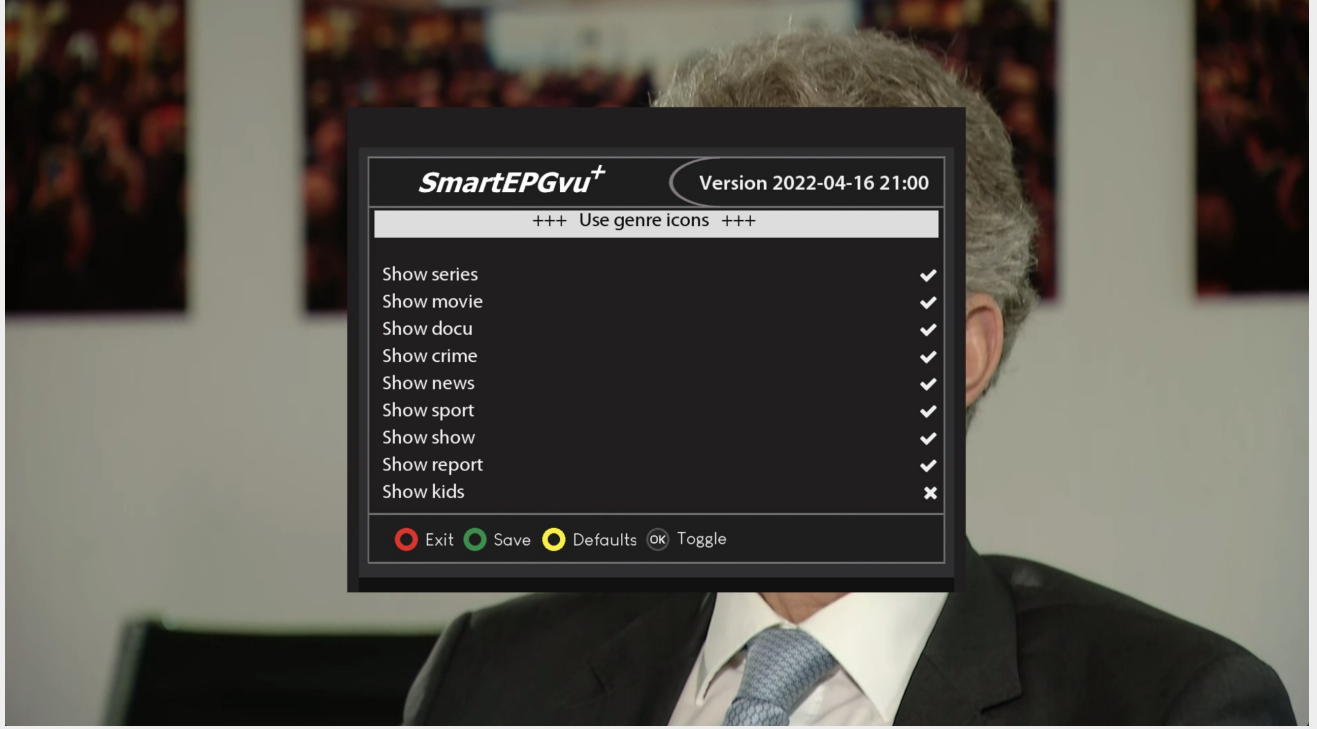

#### **Select bouquets**

Here you select the bouquets for which the scan should be carried out.

A selection must be made, or no scan will be performed.

**Start a scan now**

This starts a manual scan.

#### **• Show Scan Info Screen**

This will show a summary of the scan activity including the number of new timers created.

#### **Create a backup now**

The files listed below are backed up on a daily basis. Each backup is kept for 14 days. They are located in the directory "SmartEPG\_Backup" on the Beyonwiz HDD.

This backup can also be started manually through the setup menu. However, any older backup for that day will be overwritten.

- Search.xml
- SEvuFile.db
- SmartEPGvu.xml

From: <https://nayal.de/>-

Permanent link: **<https://nayal.de/doku.php/oz:menue4>**

Last update: **2024/01/14 19:39**

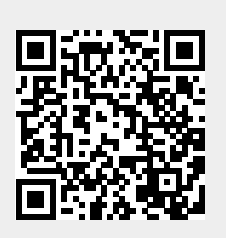